# **Login and logout**

#### General

For the first login into the Personalwolke, please go to the page https://personalwolke.at/webdesk3/

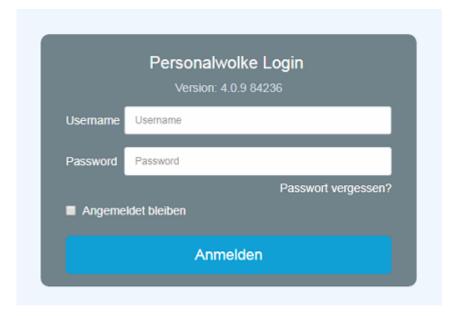

- Username is the username you received from your administrator
- Password is the same as the user name when logging in for the first time
- Stay logged in this option can be selected to save the login data for an automatic login in the browser

## **Password policies**

There are a few rules to follow when choosing a new password:

- at least 8 characters
- at least 1 digits
- at least 1 special character (§,\$,%,&,+,~,\*,},[,...)
- at least 1 upper or lower case letter

## **First Login**

After the first login the password has to be changed:

Login and logout 1

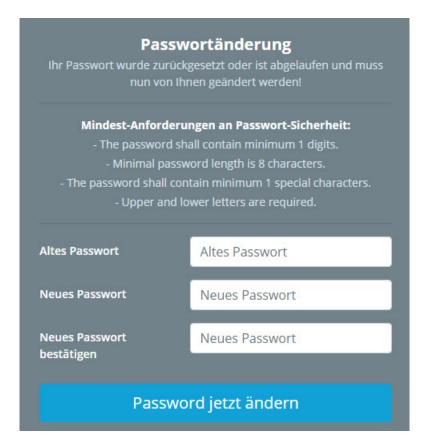

Old password: temporary password from e-mail

**New password**: freely selectable according to the following criteria **Confirm new password**: the same password again for checking purposes

#### Forget your password

Have you forgotten your password? No problem, click in your login mask on the button "forgot password" and continue here --> 2

- 1. https://personalwolke.at/webdesk3/
- 2. https://personalwolke.at/daisy/personalwolke-default/Time-Base/Optionen/wf\_getUserSetup.act/7717-dsy.html

### Logout

Please note, if you log out from Personalwolke you will be also logged out from HR-Expert at the same time.

Login and logout 2

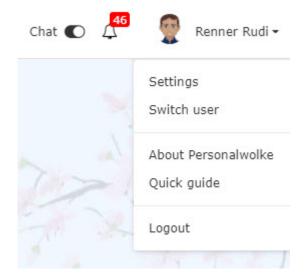

In the upper right corner at the user menu, you will find the logout button.

1.

Login and logout 3